## 【學生端】

個人 **PORTAL/**學習檔案**/**跨領域學程,可查詢學程所剩科目與通過情形。

選修學程清單之「狀態」,僅供參考,實際以各學程承辦人員審查結果為準, 如有疑問請洽各學程承辦人員,承辦人員聯繫方式如附件所示。

**(**一**)**

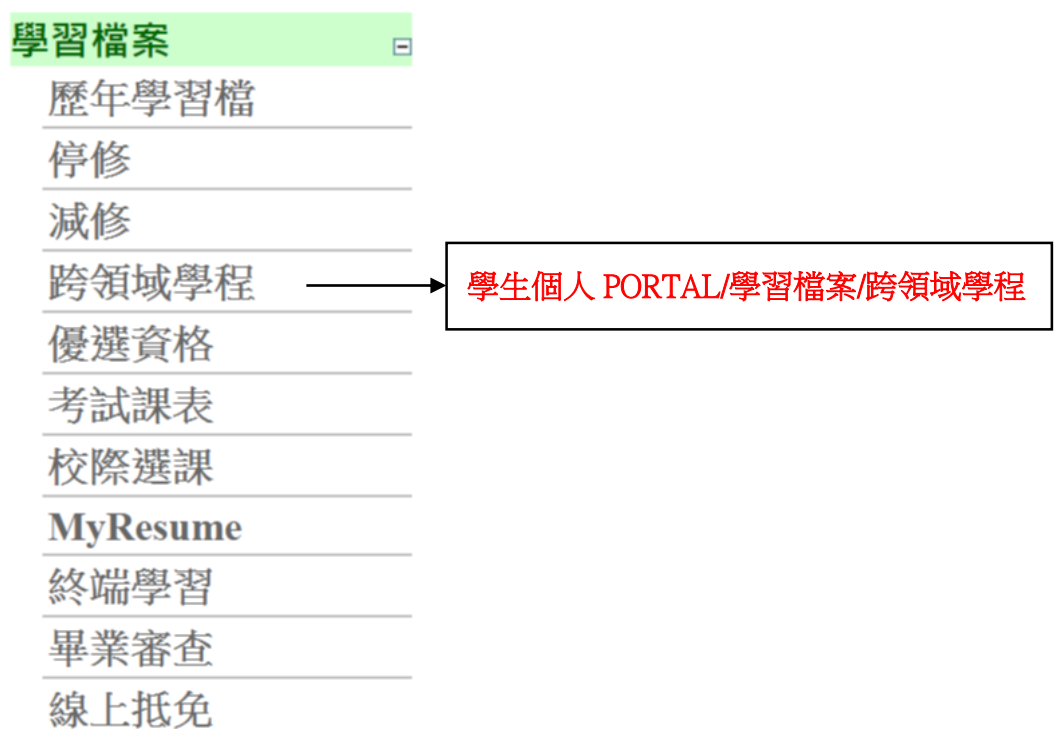

**(**二**)**

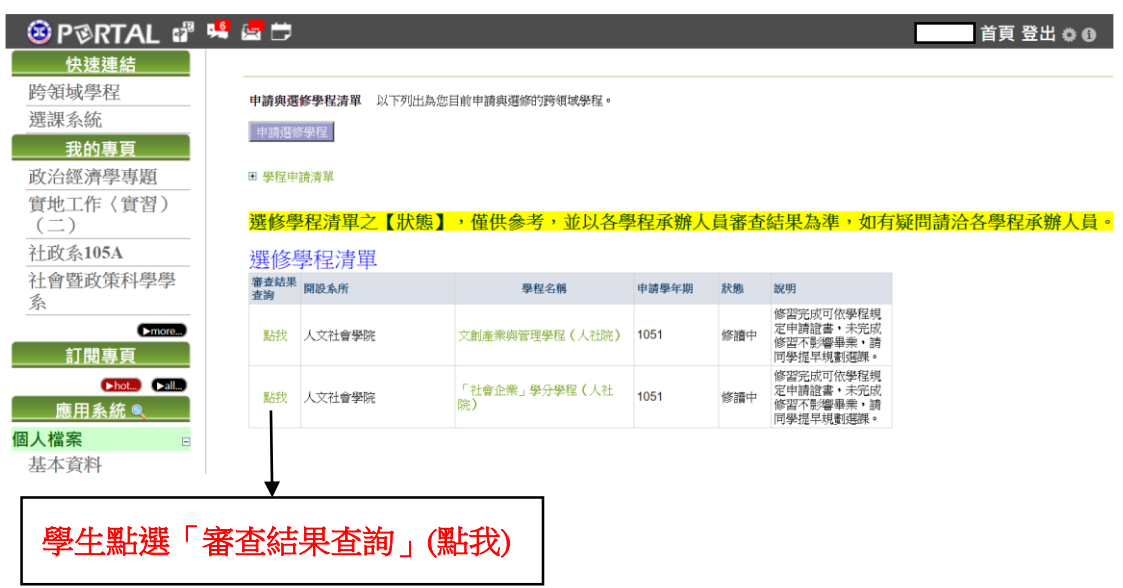

## (三) 學生點選「審查結果查詢」**(**點我**)**之後會出現以下畫面

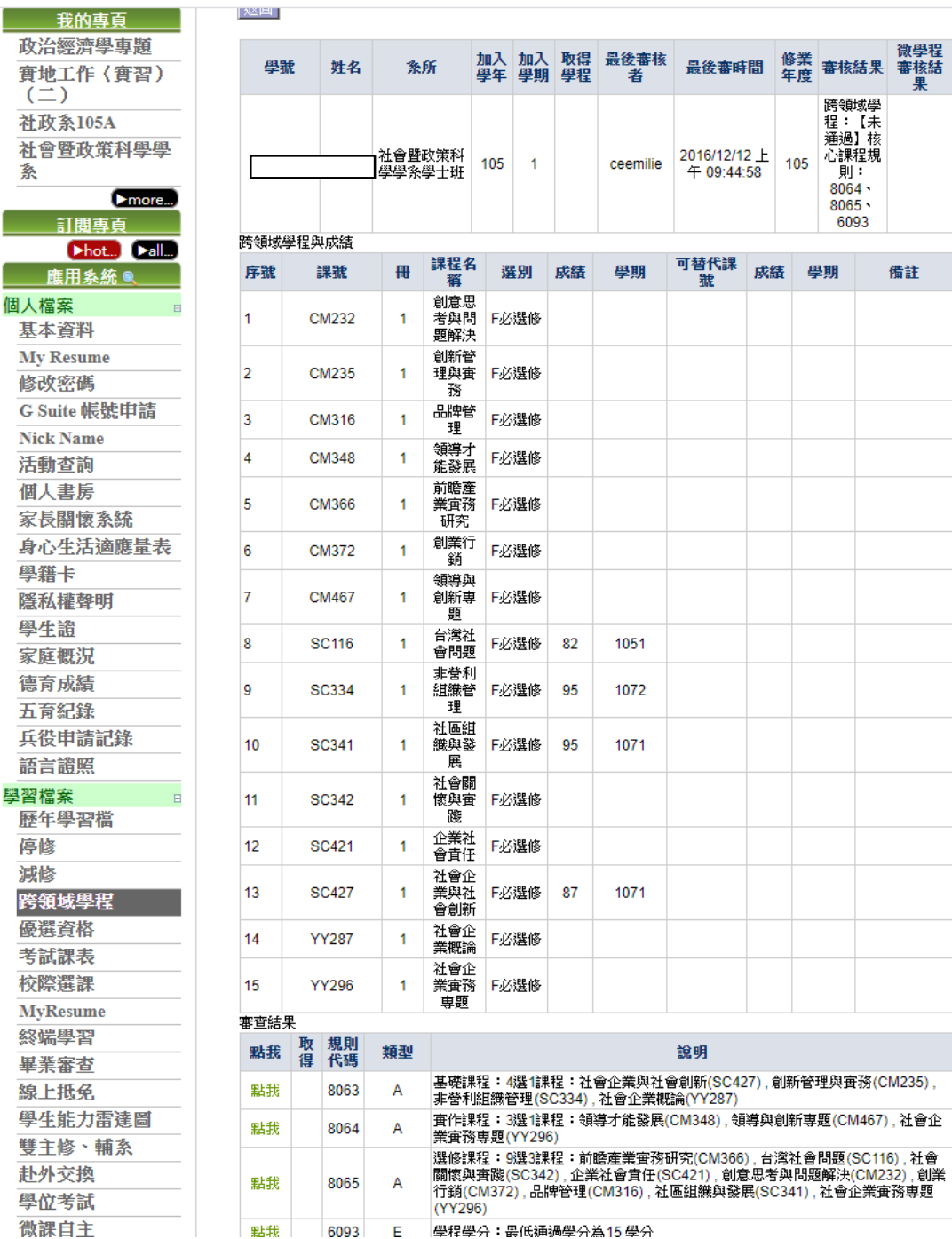

## (四) 請依序按「點我」即可查詢每個學程規則通過情形

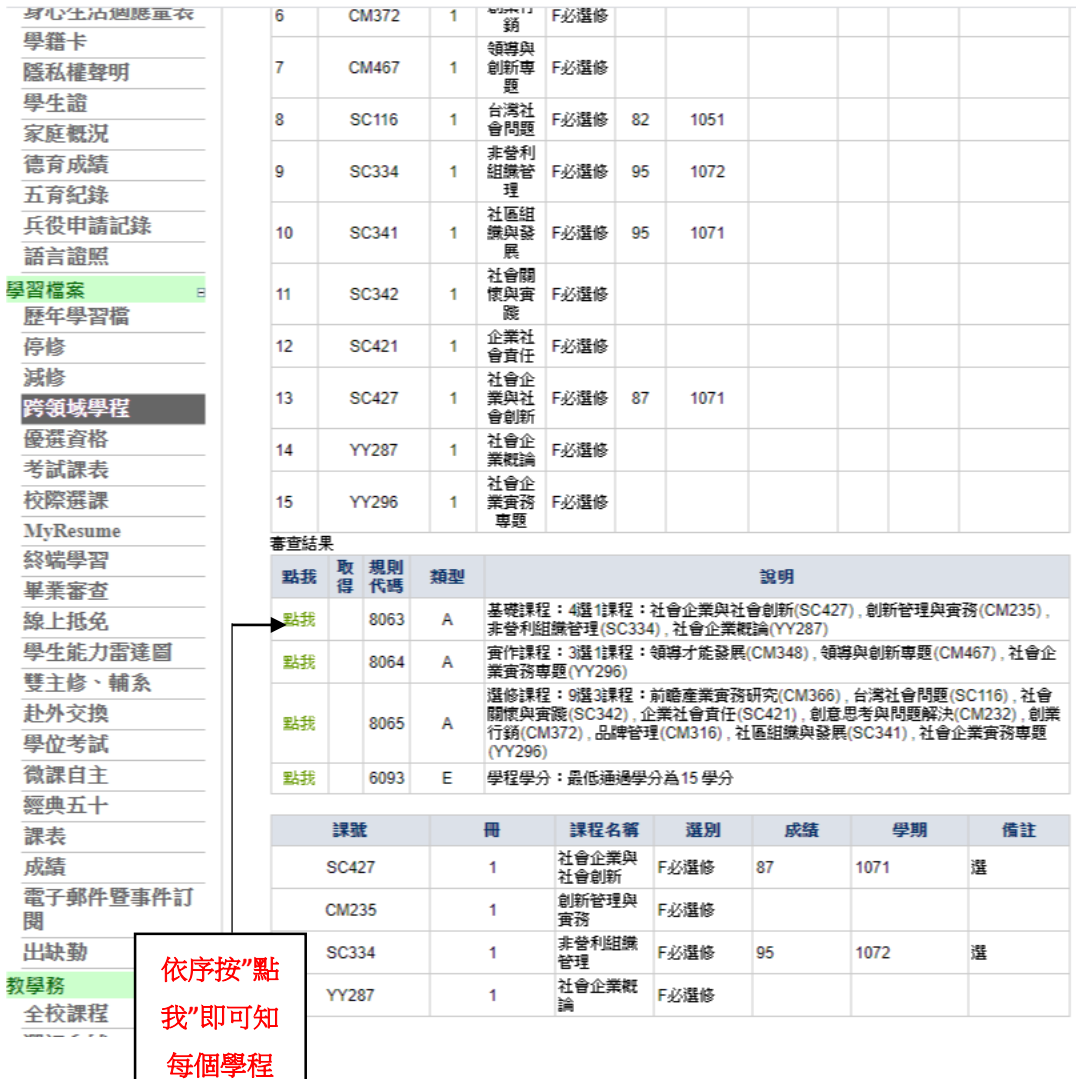

規則通過 情形